# **KOCAELİ ÜNİVERSİTESİ**

## **KURUMSAL AKADEMİK AÇIK ERİŞİM ARŞİVİ**

**DSpace@Kocaeli** 

**ÜYELİK KILAVUZU**

### **KURUMSAL AKADEMİK AÇIK ERİŞİM ARŞİV NEDİR?İ**

Kocaeli Üniversitesi'nde basılı ve elektronik ortamda üretilen akademik çalışmaların (makale, kitap, kitap bölümü, konferans bildirisi, proje, rapor, teknik dokümanlar, veri setleri, afiş, video kaydı vb.) uluslararası açık eri şim standartlarına uygun şekilde yeni bir veri tabanında (DSpace) ar şivlenmesine bayeni bir veri tabanında (DSpace) arşivlenmesine başlanmıştır.<br>Bu yeni sistem sayesinde, Kocaeli Üniversitesi'nde üretilen bilimsel bilginin ulusal ve uluslararası açık eri şim sistemleri tarafından harmanlanmasına olanak sağlanarak eserlerin görünürlüğü ve paylaşımı sağlanacaktır. Üniversitemizdeki akademik personelin araştırmalarının etkisi ve atıf sayısı artacaktır (araştırmalarda atıf sayısının %50 ile %300 arasında arttığ<sup>ı</sup> saptanmıştır). Ayrıca, atama ve yükseltmeler ile di ğer kurum içi değerlendirmelerde dikkate alınan bilimsel çalışmaların korunması sağlanacaktır.

## Bu kılavuz ile sürecin ilk aşaması olan 'sisteme üyelik/giri ş' <sup>a</sup>şamasını tamamlamışolacaksınız.

1) Sisteme giriş için, Üniversite Web Sitesi 'Personel Eri şim'alanındaki bağlantıyı kullanınız.

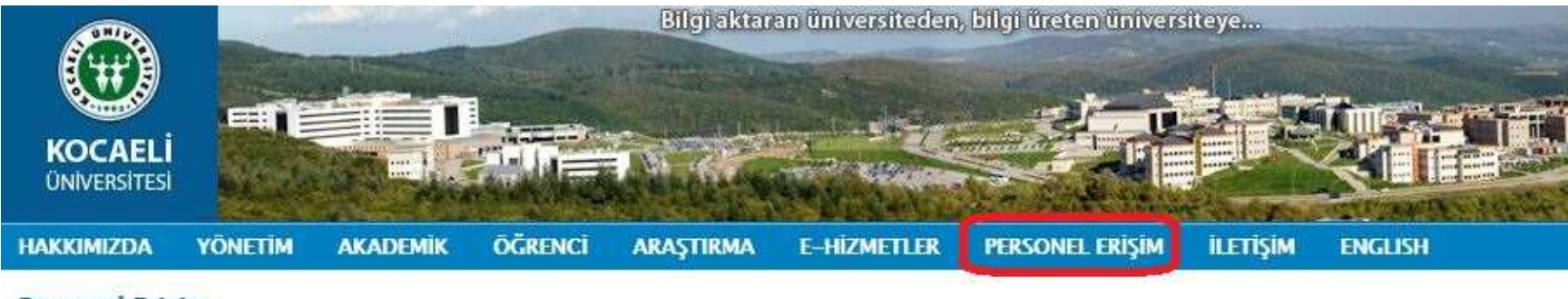

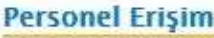

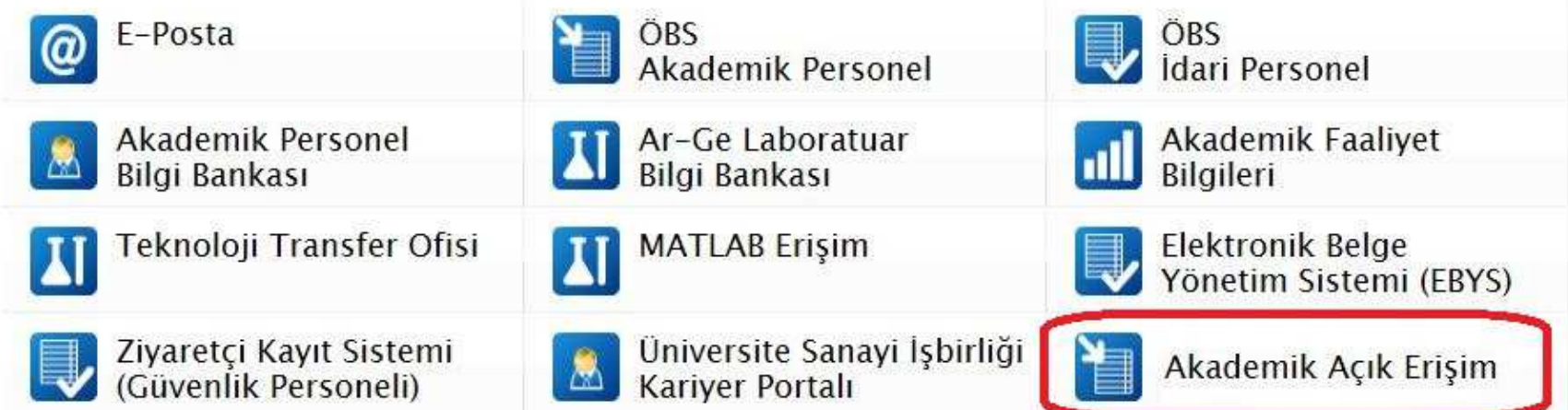

#### 2) Karşınıza gelen ekranda 'Giriş' alanlarından herhangi birini tıklayınız.

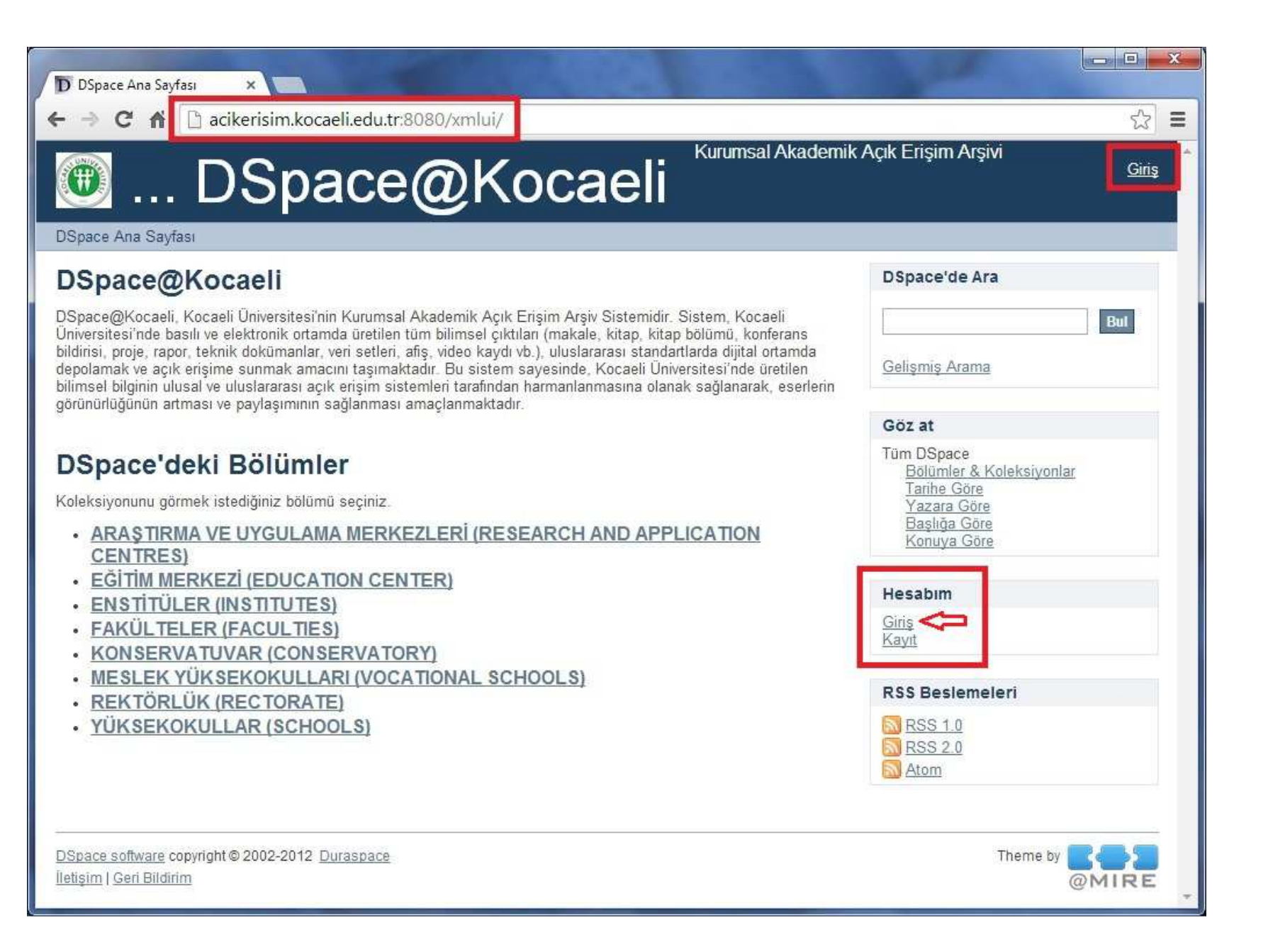

#### 3) 'Kullanıcı Adı' ve 'Şifre' alanlarında, Kocaeli Üniversitesi e-posta hesabınızın bilgilerini kullanınız.

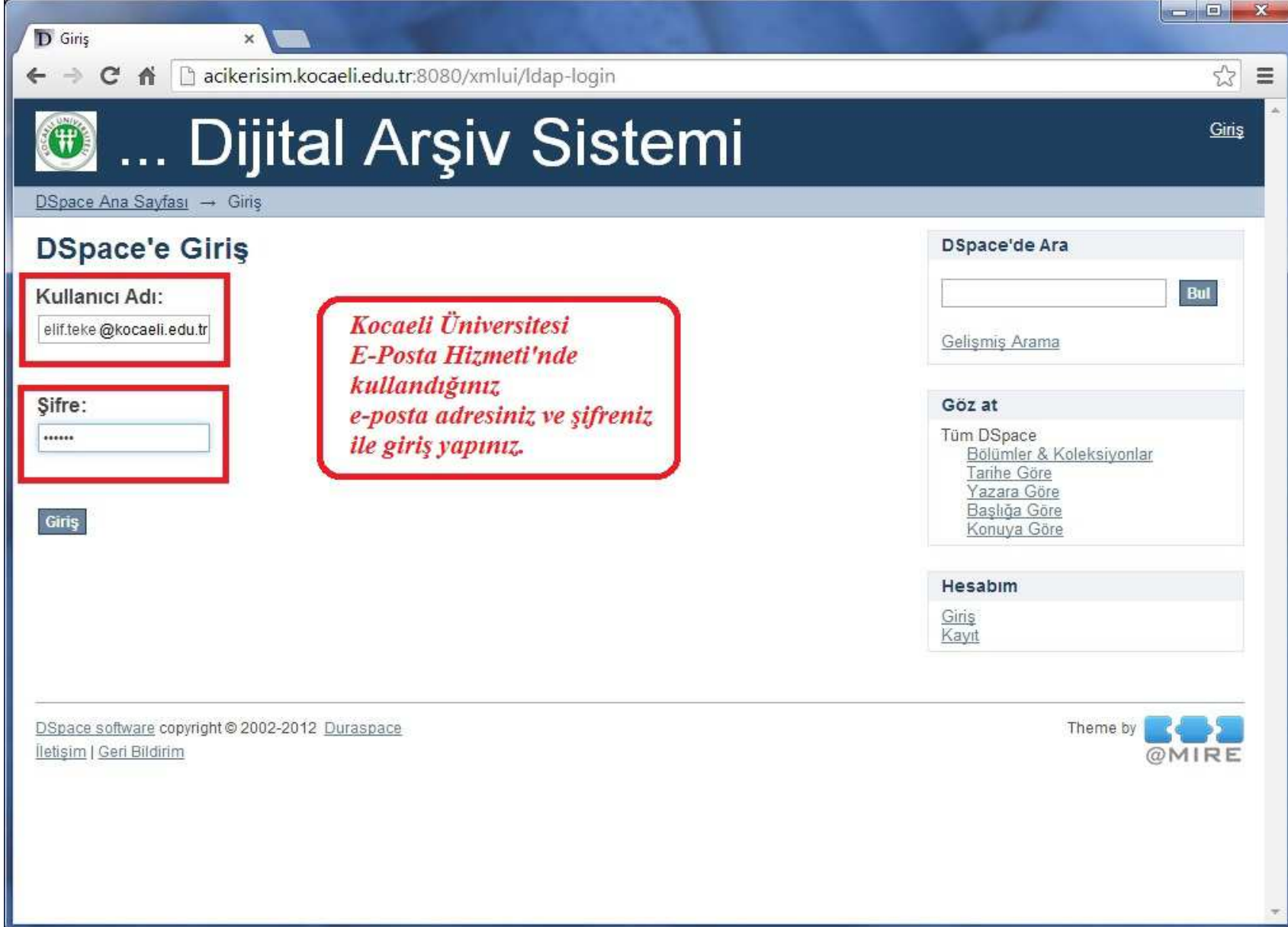

#### 4) Giriş yaptıktan sonra 'Hesabım' menüsünden'Profil' sekmesini tıklayınız.

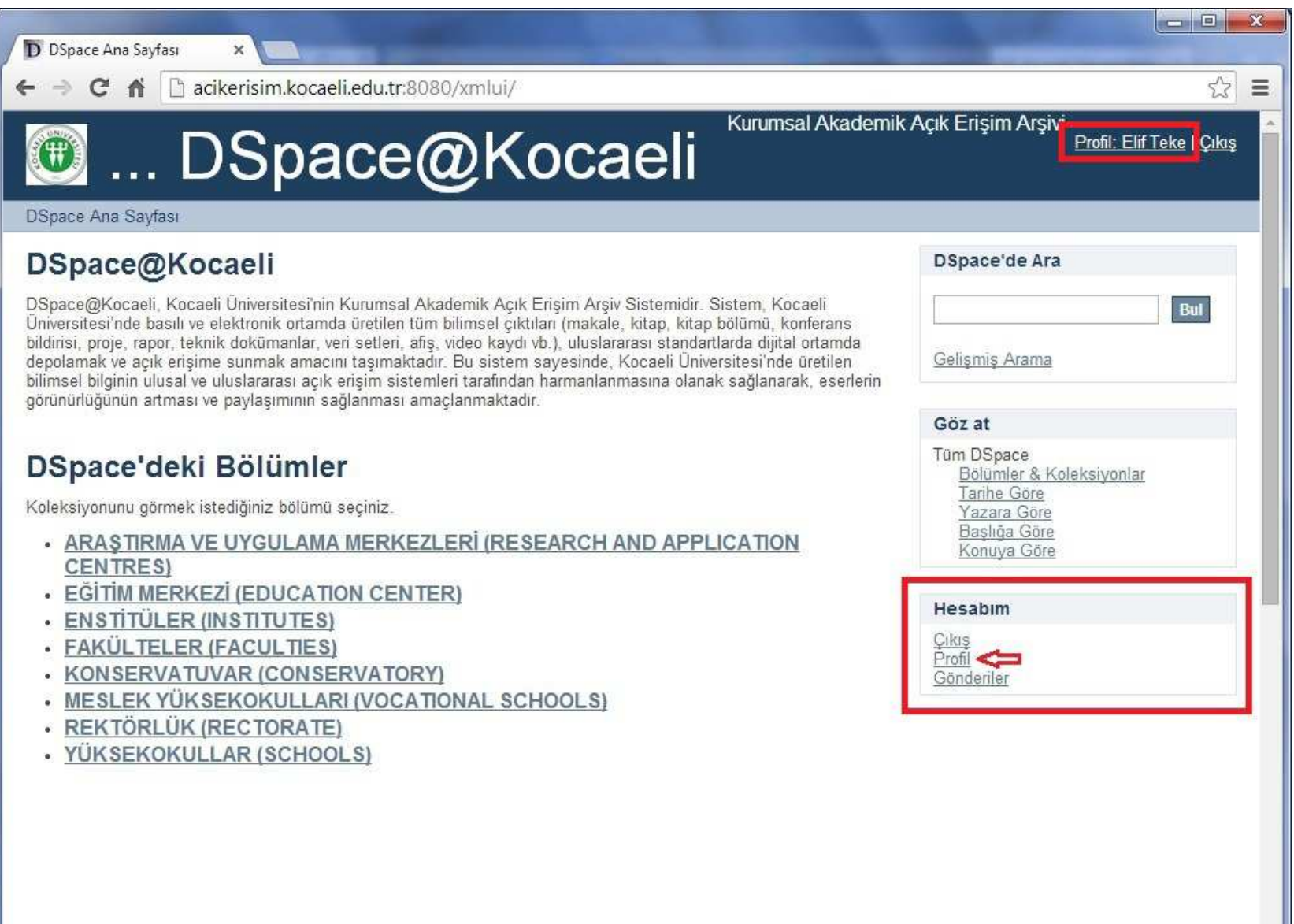

#### 5) 'Adı', 'Soyadı' ve 'Telefon' alanlarını doldurunuz.

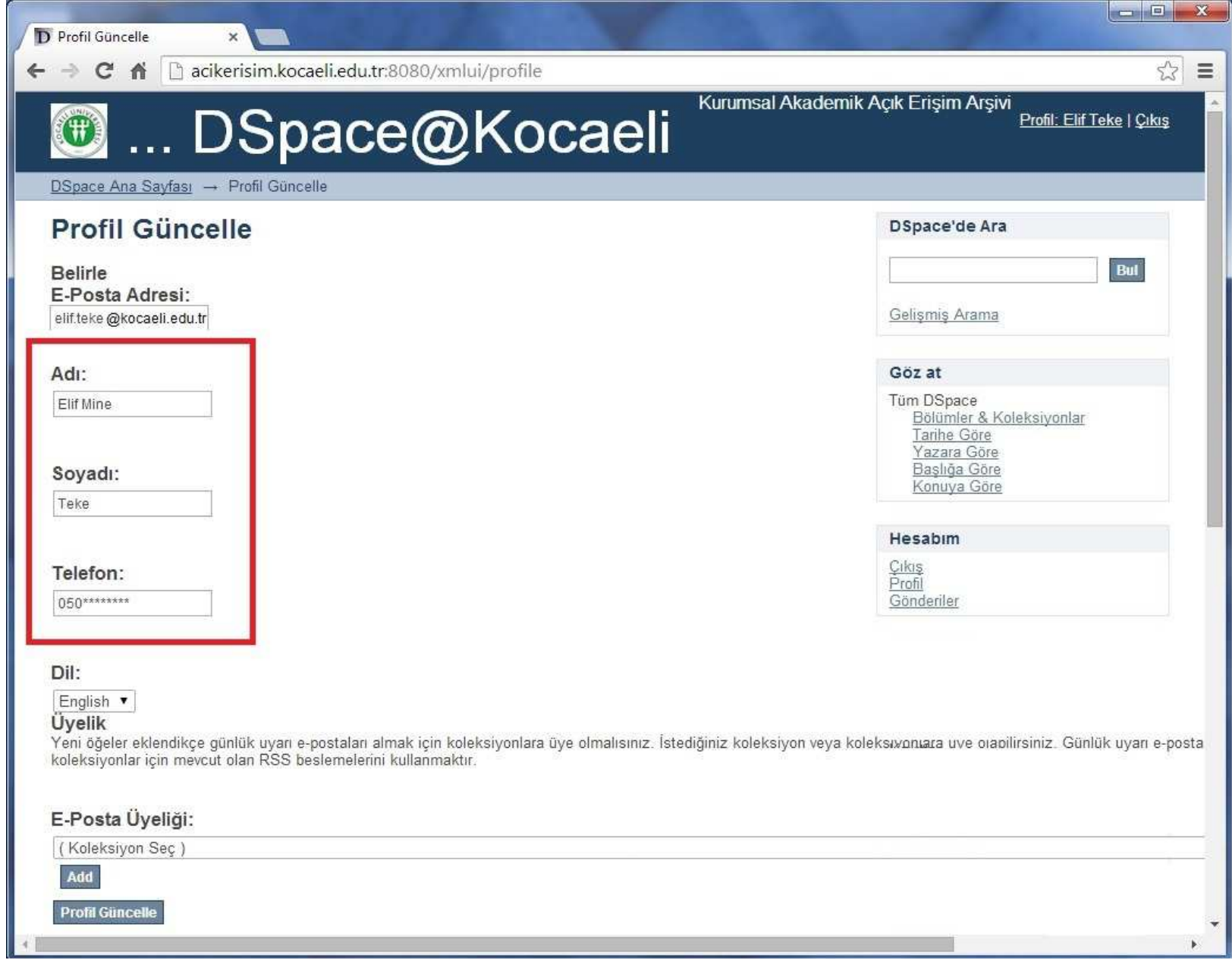

6) Dilerseniz 'E-Posta Üyeliği' alanında, ilgilendiğiniz koleksiyonları 'Add' butonu ile ekleyebilir, 'Remove selected' butonu ile kaldırabilirsiniz. (Bu üyelik sayesinde, listenize eklediğiniz koleksiyonlara herhangi bir yeni kayıt eklendiğinde, e-posta aracılığıyla haberdar edilirsiniz.)

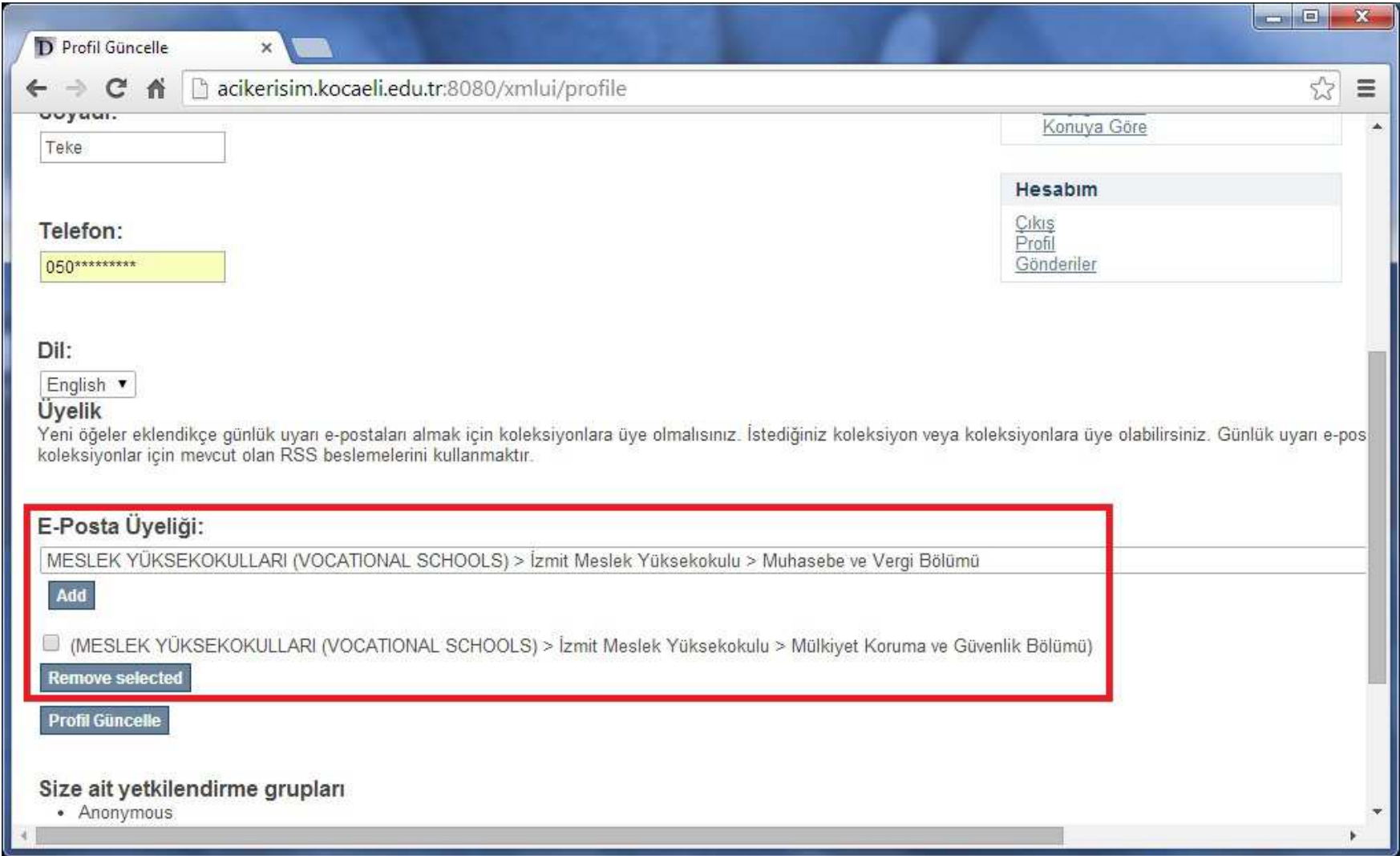

### 7) Profil güncellemeniz tamamlandıktan sonra sistemden çıkış yapınız.

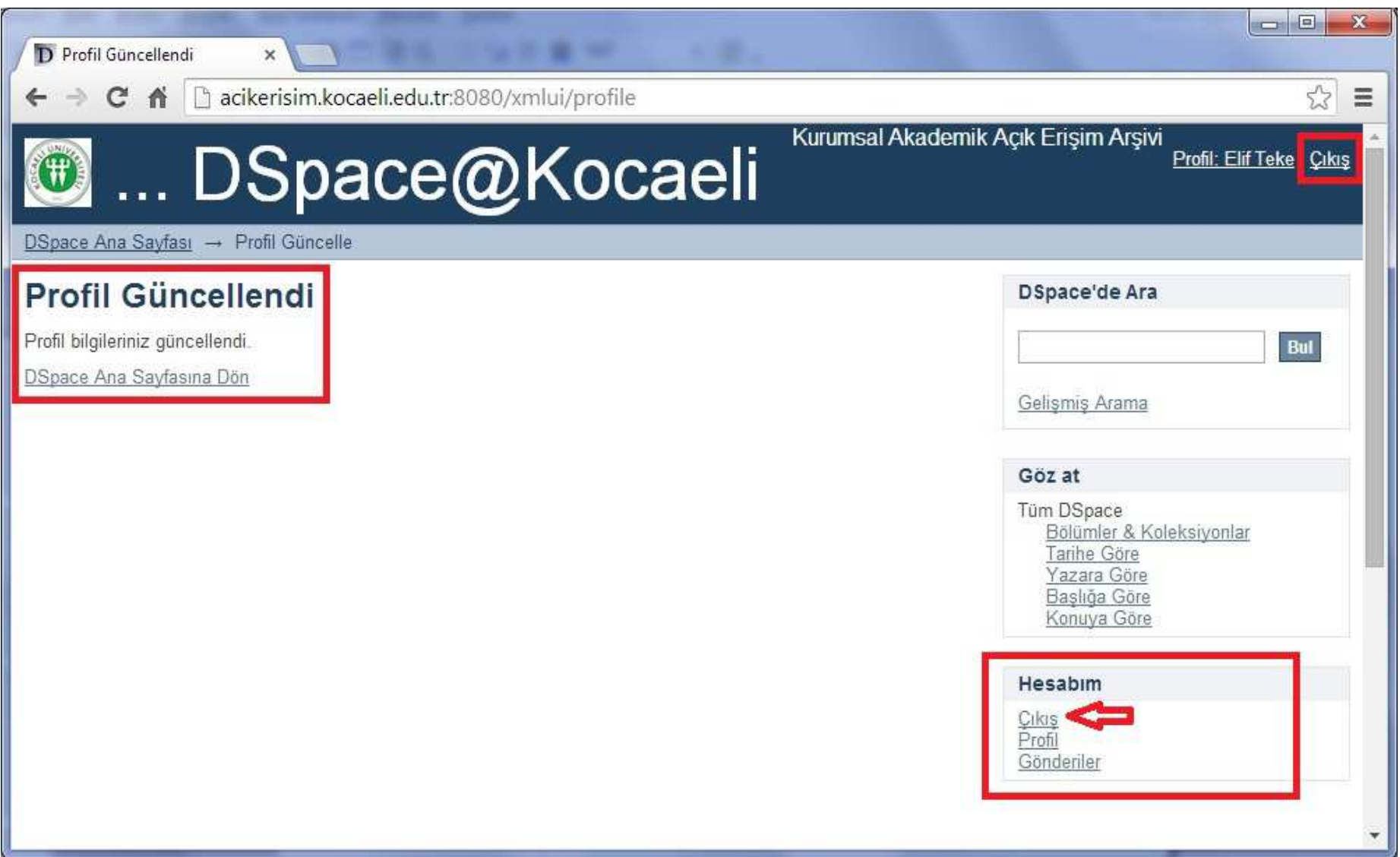

- Bu aşamadan sonra sisteme veri girişi yapabilmeniz için Sistem Sorumlusu tarafından gerekli yetkilendirmeleriniz yapılacaktır.
- Veri girişleri öncesinde (2014 Ağustos ayı içerisinde) tekrar duyuru yapılacak ve veri giriş rehberi paylaşılacaktır.

Kocaeli Üniversitesi E-Posta Sisteminde kullandığınızE-Posta Adresi ve Şifreniz ile ilgili problem yaşıyorsanız, lütfen aşağıda adresi verilen form ile birlikte Bilgi İşlem Daire Başkanlığı'na başvurunuz.

http://bidb.kocaeli.edu.tr/docs/personel-eposta-bilgisayar-kutuphanekullanici-formu.doc